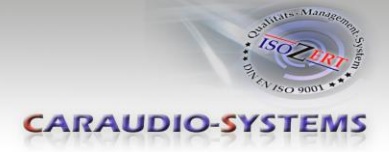

# dvbLOGiC **DVB-T Tuner**

# **DVB-MK-AUX**

# **Passend für BMW Professional Navigationssysteme ohne iDrive (MK2-MK4)**

# **Produktfeatures**

- **Plug and Play fahrzeugspezifischer dualer DVB-T Tuner**
- **inklusive 2 aktiver DVB-T Glasklebeantennen**
- **Integration in das Werks-Infotainment**
- **AV-Eingang mit IR-Steuerkanal (optional USB-AV-Port DVBU-XXX anstatt AV-Eingang)**
- **Optionale Steuerung von After-Market Geräten, wie z.B. DVD-Player, DVD-Wechsler, USB/iPod Geräte, …**
- **After-Market Rückfahrkamera-Eingang**
- **Automatische Umschaltung auf After-Market Rückfahrkamera-Eingang**
- **Rückfahrkamerastromversorgungsausgang (+12V max. 1A)**
- **Rear-Seat-Entertainment AV-Ausgang für am dvbLOGiC angeschlossene AV-Quellen**
- **Optional erhältliche IR-Fernbedienung für DVB-T Tuner-Funktionen/Rear-Seat- Entertainment**
- **Schaltausgang(+12V max. 1A) für angeschlossene Geräte**
- **TV-Freischaltungsfunktion**

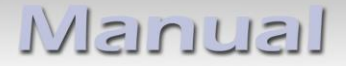

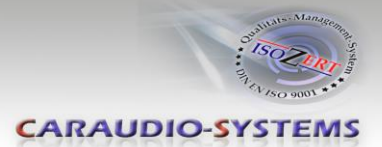

# **Inhaltsverzeichnis**

#### **1. Vor der Installation**

- 1.1. Lieferumfang
- 1.2. Überprüfung der Kompatibilität mit Fahrzeug und Zubehör

#### **2. Anschluss Schema-**

#### **3. Installation**

- 3.1. Verbindung Tuner-Box und Kabelsätze
- 3.2. Verbindungen zur Navigationseinheit oder –falls vorhanden- zum TV-Tuner
- 3.3. Verbindungen zum Radiomodul
- 3.4. Antennen und optionales IR-Fernbedienungsset
- 3.5. Anschluss von Peripheriegeräten
- 3.5.1. AV-Quelle
- 3.5.2. Installation zusätzlicher IR-Sensor der AV-Quelle
- 3.5.3. After-Market Rückfahrkamera
- 3.5.4. After-Market Rear-Seat-Entertainment
- 3.6. Systemeinstellungen/VI SETTINGS
- 3.6.1. Audioeinstellungen
- 3.6.2. Gerätesteuerungsebene einer angeschlossenen AV-Quelle belegen
- 3.6.3. Rückfahrkamerafunktion

#### **4. Bedienung**

- 4.1. Aktivierung der TV-Freischaltungsfunktion
- 4.2. dvbLOGiC als aktuelle AV-Quelle anwählen
- 4.3. Umschalten zwischen internem DVB-T und AV-Eingang
- 4.4. Bildeinstellungen
- 4.5. Belegungstabelle

#### **5. Technische Daten**

**6. Technischer Support**

**Anhang A – Gerätesteuerungstabelle**

- **Anhang B – Übersicht DVB-T Funktionen**
- **Anhang C – Positionierung der Antennen**

*Anhang D – DVBU optionaler USB-AV-Port*

Seite  $\overline{\phantom{0}}$ 

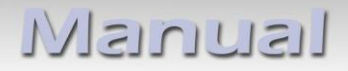

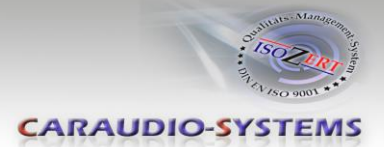

# **Rechtlicher Hinweis**

Der Fahrer darf weder direkt noch indirekt durch bewegte Bilder während der Fahrt abgelenkt werden. In den meisten Ländern/Staaten ist dieses gesetzlich verboten. Wir schließen daher jede Haftung für Sach- und Personenschäden aus, die mittelbar sowie unmittelbar durch den Einbau sowie Betrieb dieses Produkts verursacht wurden. Dieses Produkt ist, neben dem Betrieb im Stand, lediglich gedacht zur Darstellung stehender Menüs (z.B. MP3 Menü von DVD-Playern) oder Bilder der Rückfahrkamera während der Fahrt.

Veränderungen/Updates der Fahrzeugsoftware können die Funktionsfähigkeit des Interface beeinträchtigen. Softwareupdates für unsere Interfaces werden Kunden bis zu einem Jahr nach Erwerb des Interface kostenlos gewährt. Zum Update muss das Interface frei eingeschickt werden. Kosten für Ein- und Ausbau werden nicht erstattet.

# **1. Vor der Installation**

Vor der Installation sollte dieses Manual durchgelesen werden. Für die Installation sind Fachkenntnisse notwendig. Der Installationsort muss so gewählt werden, dass die Produkte weder Feuchtigkeit noch Hitze ausgesetzt sind.

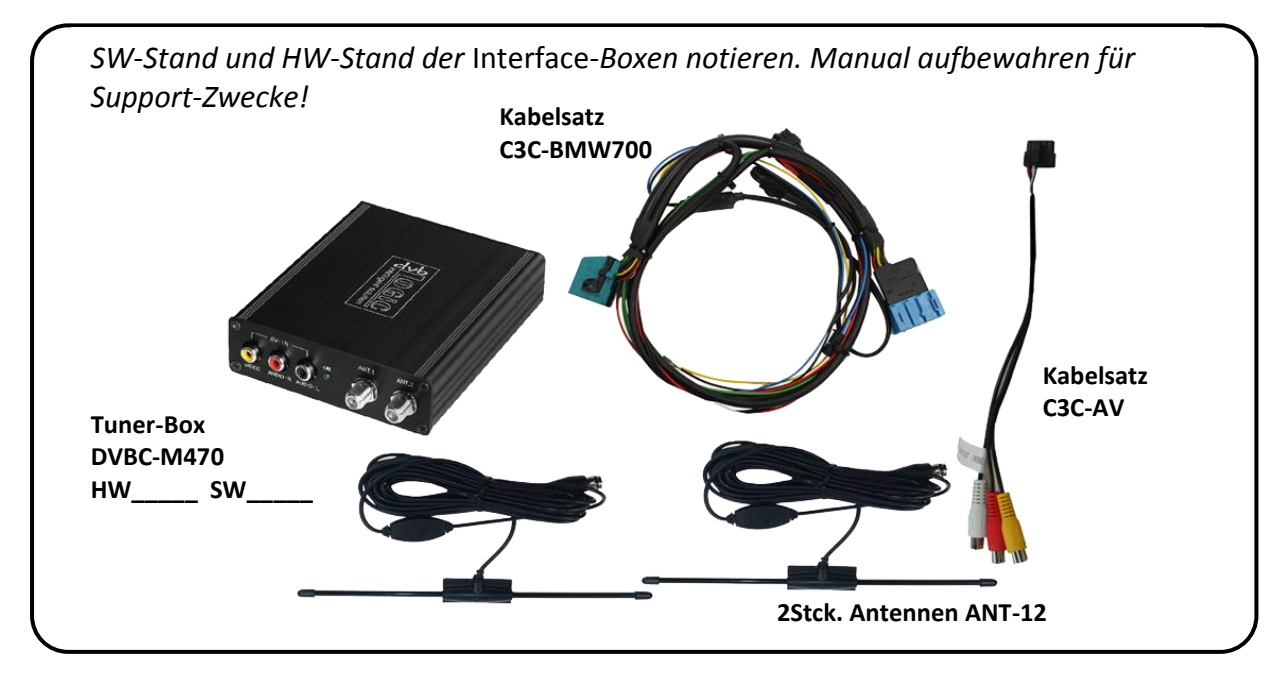

## **1.1. Lieferumfang**

Wenn die Fernbedienung für ein Peripheriegerät genutzt werden soll, werden zusätzliche IR-

Steuerkabel und Y-Adapter benötigt, siehe Kapitel *AV-Quelle* .

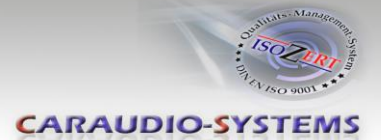

# **1.2. Überprüfung der Kompatibilität mit Fahrzeug und Zubehör**

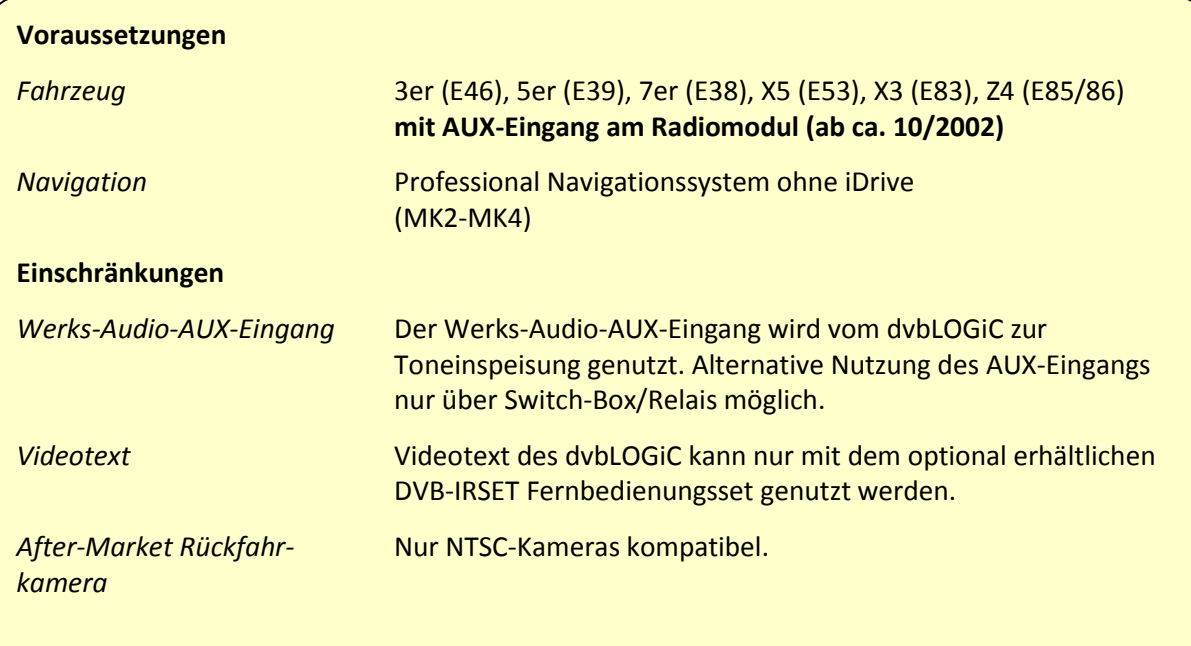

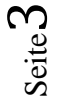

Nanual

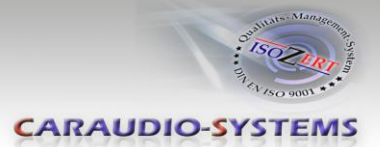

# **2. Anschluss Schema**

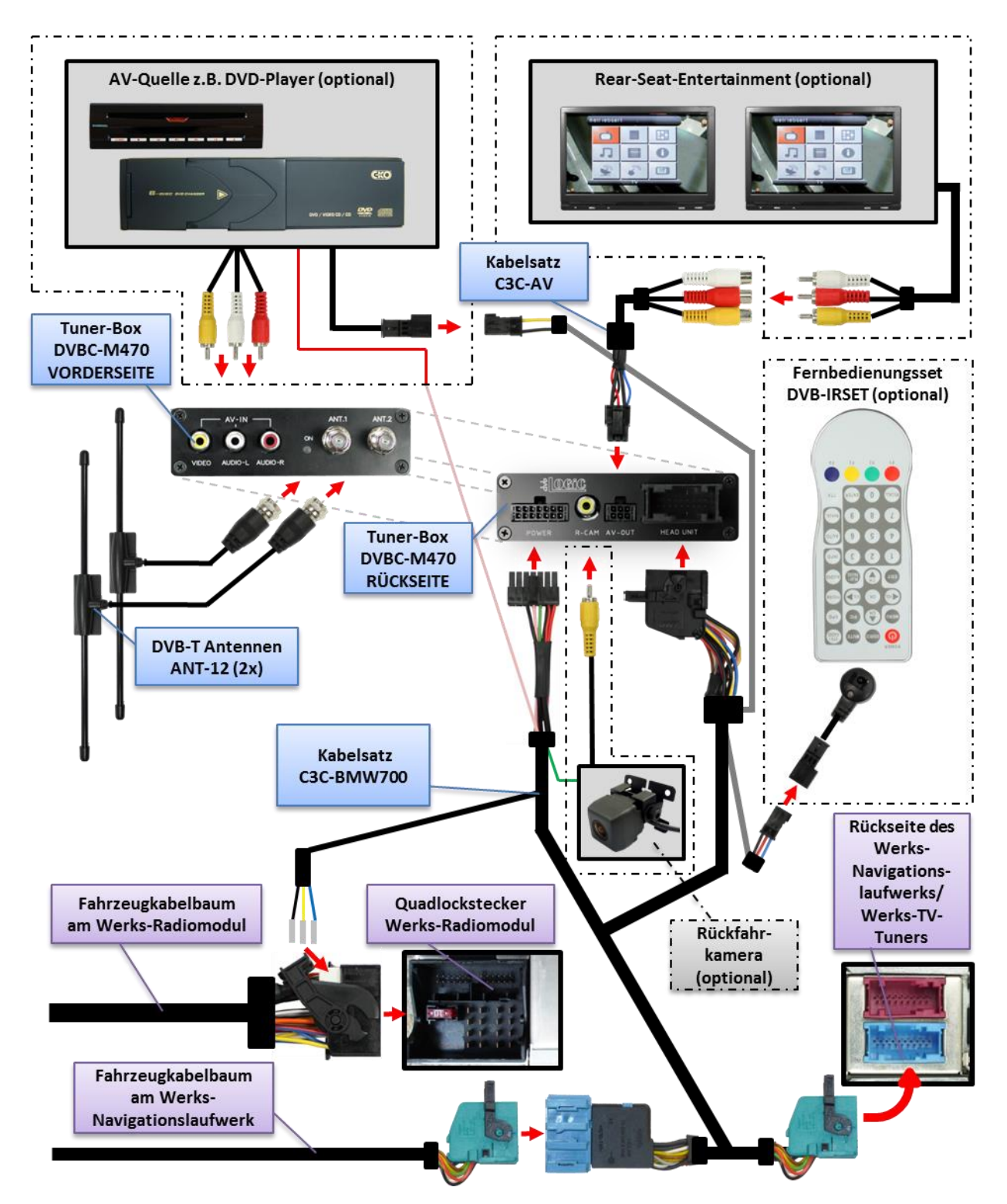

Seite 4

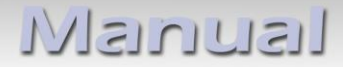

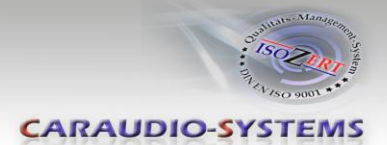

# **3. Installation**

**Zündung ausstellen und Fahrzeugbatterie nach Werksangaben abklemmen! Darf gemäß Werksangaben die Fahrzeugbatterie nicht abgeklemmt werden, reicht es in den meisten Fällen aus, das Fahrzeug in den Sleep-Modus zu versetzen. Sollte dieses nicht funktionieren, kann die Fahrzeugbatterie mit einer Widerstandsleitung abgeklemmt werden.**

Installationsort ist am Navigationsrechner oder Werks-TV-Tuner (wenn vorhanden und nicht entfernt) und am Radiomodul.

#### **Ist ein Werks-TV-Tuner verbaut, muss der Kabelsatz C3C-BMW700 am TV-Tuner und nicht am Navigationsrechner angeschlossen werden!**

Radiomodul und Navigationsrechner befinden sich beim **3er (E46)**, **5er (E39)** und **7er (E38)** im Heck auf der linken Seite (beim 7er ist das Radiomodul hinter einer Verkleidung im Kotflügel).

Das Radiomodul des **X5 (E53)** ist unterhalb der Kofferraumverkleidung neben der Batterie zu finden.

Der Navigationsrechner befindet sich links hinter der Kofferraumverkleidung.

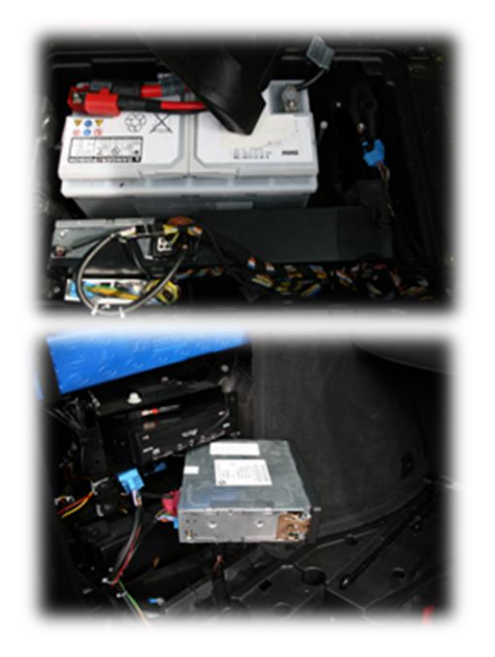

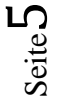

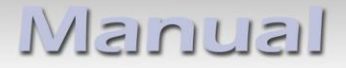

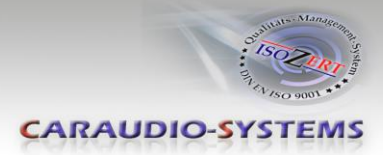

#### **3.1. Verbindung Tuner-Box und Kabelsätze**

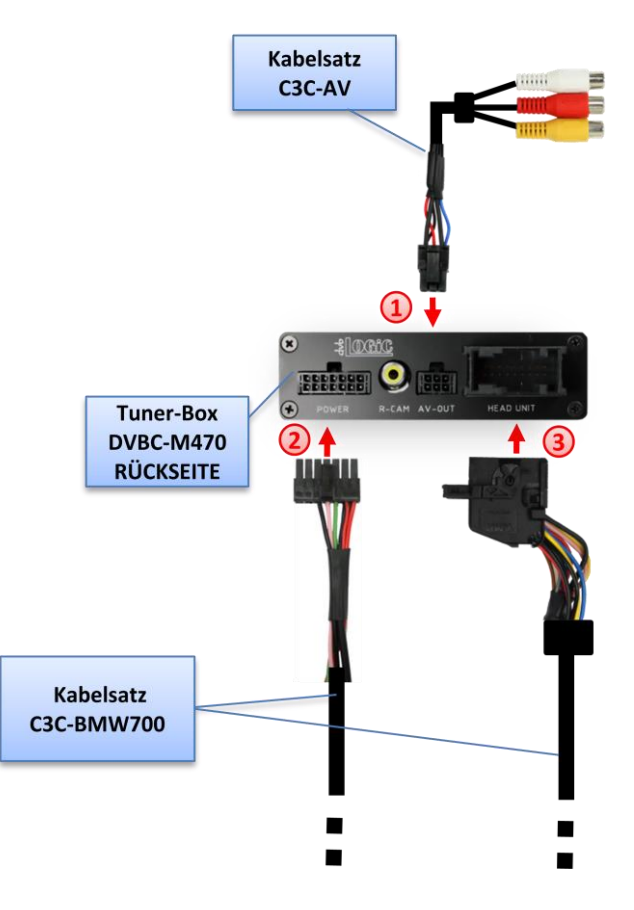

Kabelsatz C3C-AV mit 6-Pin Molex der Tuner-Box DVBC-M470 verbinden.

Kabelsatz C3C-BMW700 mit 14-Pin Molex der Tuner-Box DVBC-M470 verbinden.

18-Pin AMP-Buchse des C3C-BMW700 mit 18-Pin AMP-Stecker der Tuner-Box DVBC-M470 verbinden.

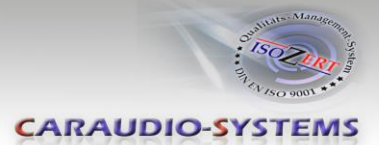

#### **3.2. Verbindungen zur Navigationseinheit oder –falls vorhanden- zum TV-Tuner**

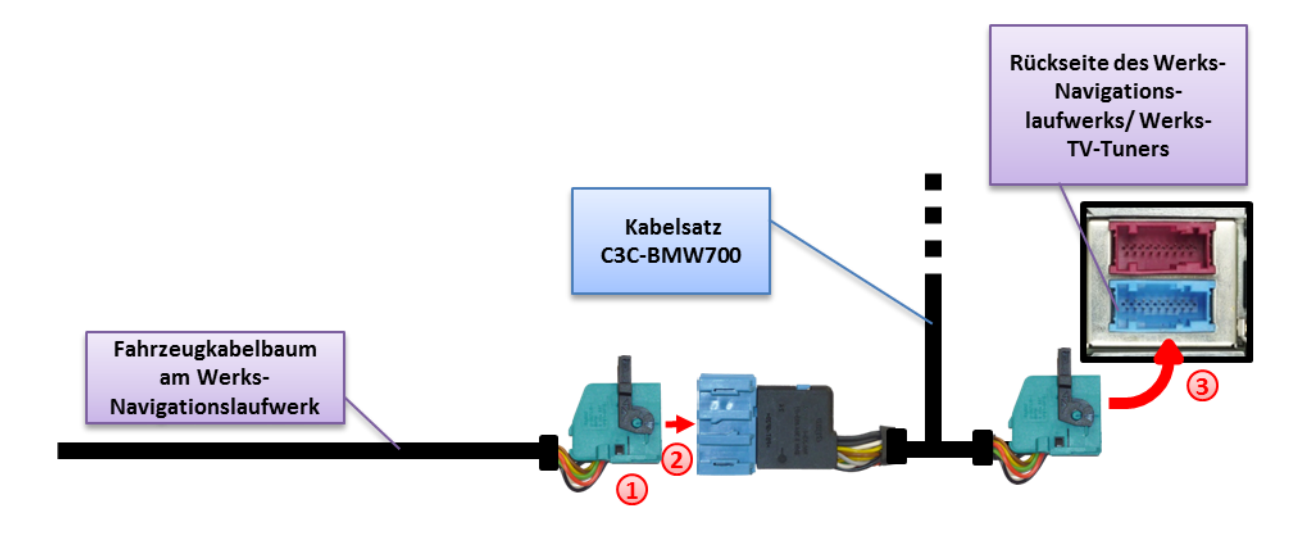

**Ist ein Werks-TV-Tuner verbaut, muss der Kabelsatz C3C-BMW700 am TV-Tuner und nicht am Navigationsrechner angeschlossen werden!**

- Die blaue 18-Pin AMP-Buchse des Fahrzeugkabelbaums an der Rückseite der Navigationseinheit oder am Werks-TV-Tuner Tuner (wenn vorhanden und nicht entfernt) abstecken.
- Den blauen 18-Pin AMP-Stecker des Kabelsatzes C3C-BMW700 mit der blauen 18-Pin AMP-Buchse des Fahrzeugkabelbaums verbinden.
- Die blaue 18-Pin AMP-Buchse des Kabelsatzes C3C-BMW700 mit dem blauen 18-Pin AMP-Stecker der Navigationseinheit oder des Werks-TV-Tuner Tuners (wenn vorhanden und nicht entfernt)verbinden.

**Hinweis:** Wenn ein vorhandener Werks-TV-Tuner entfernt wird, dann ist der optional erhältliche Kabelsatz CAB-BMW200 nötig!

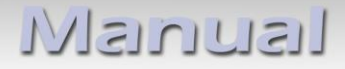

lösen.

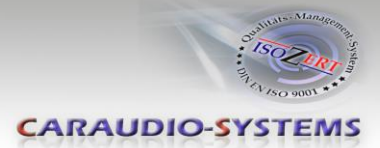

# **3.3. Verbindungen zum Radiomodul**

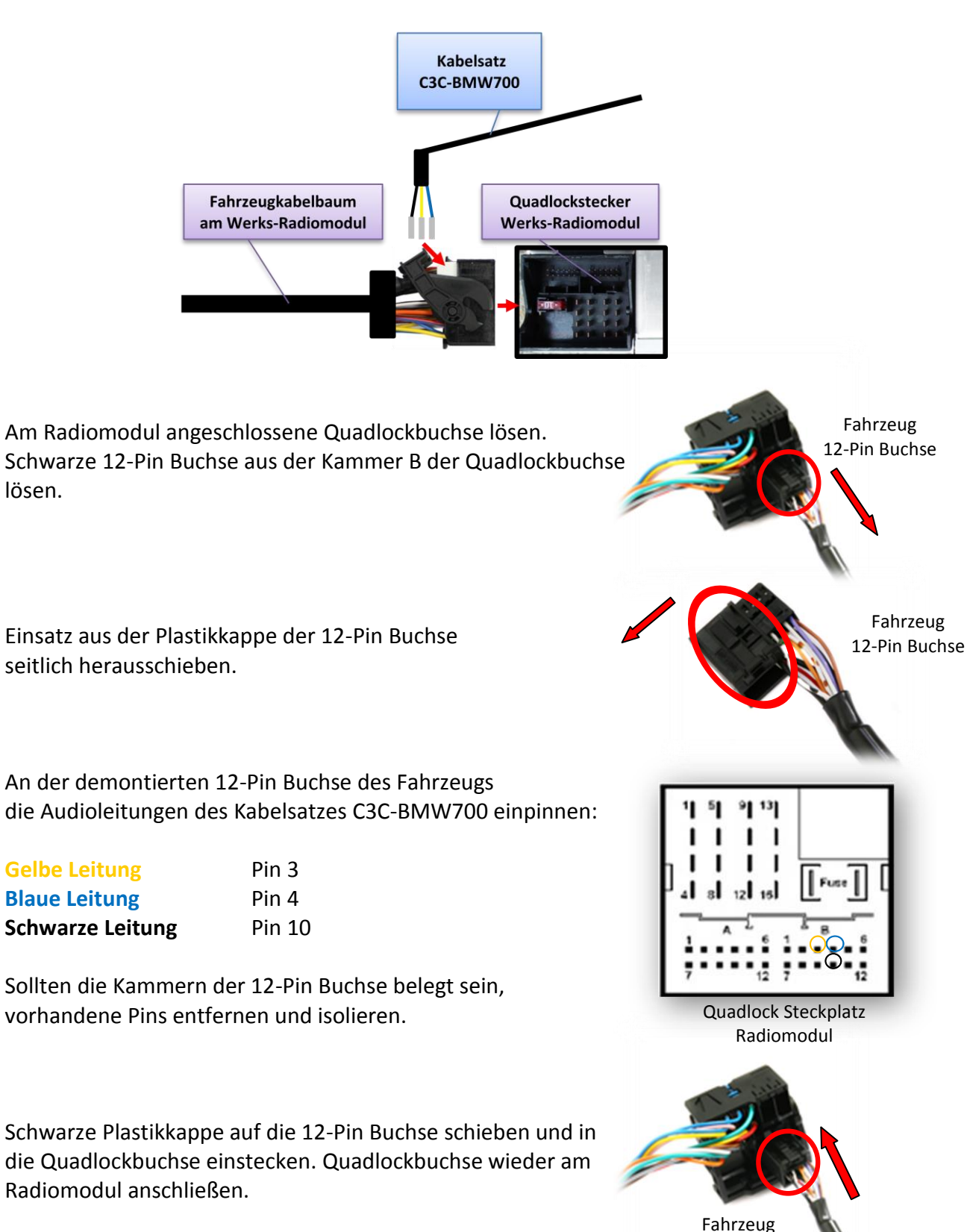

Seite  $\infty$ 

12-Pin Buchse

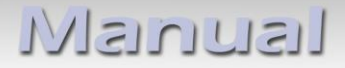

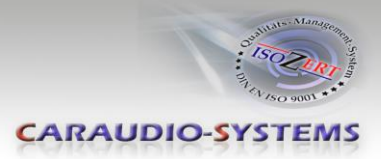

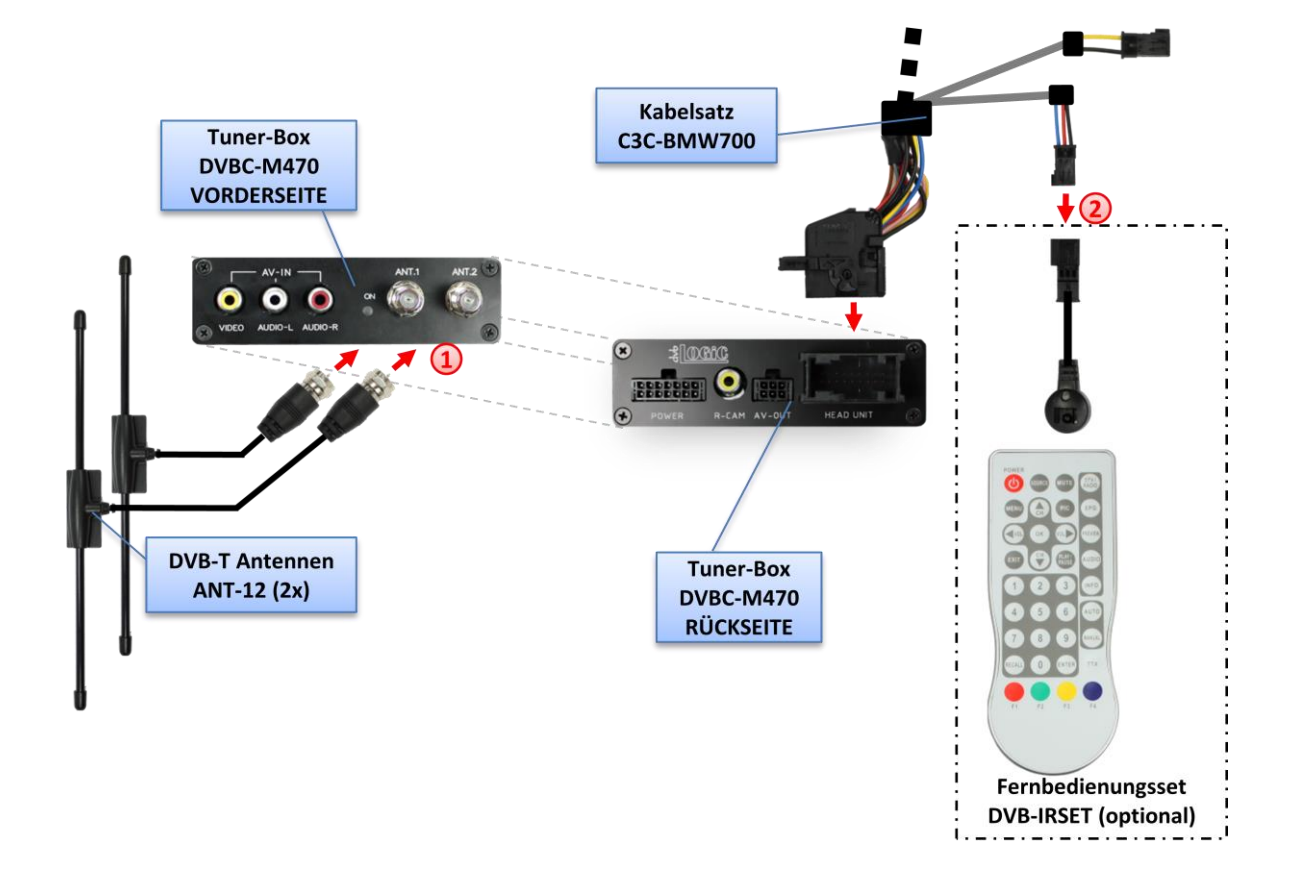

#### **3.4. Antennen und optionales IR-Fernbedienungsset**

 $\bigcirc$  Die Antennen ANT-12 montieren und mit der F-Buchse auf der Vorderseite der Tuner-Box DVBC-M470 verbinden.

**Wir empfehlen Ihnen, vor der endgültigen Installation zuerst die Empfangsqualität der gewählten Einbauposition der Antennen zu testen! Für zusätzliche Informationen siehe "Anhang C – Positionierung der Antennen".**

Das DVB-IRSET beinhaltet den externen IR-Sensor C3C-SENSOR und die IR-Fernbedienung DVBC-RC und kann, zusätzlich zur Steuerung durch die Navigationstasten, zur Steuerung der dvbLOGiC internen DVB-T-Tuner-Funktionen verwendet werden. Den C3C-SENSOR mit der schwarz/rot/blauen 3-Pin AMP-Buchse des Kabelsatzes C3C-BMW700 verbinden und den Sensor an einem gut erreichbaren Ort positionieren.

**Hinweis:** Zur Nutzung der Videotext-Funktion des internen DVB-T-Tuners des dvbLOGiC, ist das DVB-IRSET notwendig, um die Seitenzahlen einzugeben.

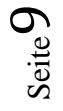

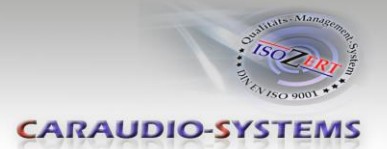

#### **3.5. Anschluss von Peripheriegeräten**

Es ist möglich, eine After-Market AV-Quelle, eine After-Market Rückfahrkamera und Rear-Seat-Entertainment an den dvbLOGiC Tuner anzuschließen.

**Vor der endgültigen Installation der Peripheriegeräte empfehlen wir einen Testlauf der dvbLOGiC-Funktionen, um eine Inkompatibilität mit Fahrzeug, Navigation, Werkszubehör oder Peripheriegeräten frühestmöglich zu erkennen.**

#### **3.5.1. AV-Quelle**

Der dvbLOGiC hat die Möglichkeit, ein vorprogrammiertes Gerät anzuschließen und über die Navigationstasten zu steuern. Die Geräteliste in der Gerätesteuerungstabelle (Anhang A) zeigt die vorprogrammierten Steuerkanäle und die gerätespezifischen IR-Steuerkabel STA-xxx, die separat für jedes zu steuernde Gerät bestellt werden müssen.

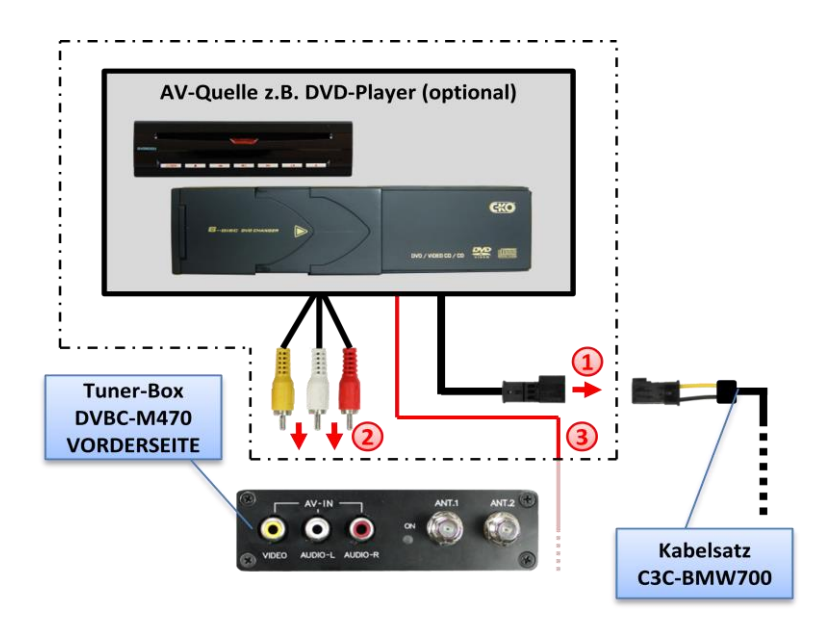

- $\bigcup$  Mit entsprechendem STA-xxx IR-Steuerkabel, die gelbe 3-Pin AMP Buchse des Kabelsatzes C3C-BMW700 und den IR-Port der AV-Quelle verbinden.
- **2**) Mit Cinch-Leitungen, die Cinch-Buchsen AV-IN der Tuner-Box DVBC-M470 mit dem AV-Ausgang der AV-Quelle verbinden.
- Das rosa ACC-Ausgangskabel (+12V max. 1A) des Kabelsatzes C3C-BMW0x kann mit den ACC-Schalteingängen der angeschlossenen Geräte verbunden werden, um diese einzuschalten. Es liegen +12V an, sobald der Navigationsrechner eingeschaltet ist.

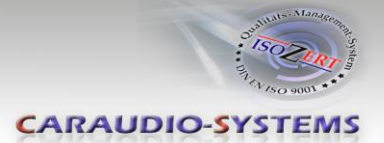

#### **3.5.2. Installation zusätzlicher IR-Sensor der AV-Quelle**

Es besteht zusätzlich zur Gerätesteuerung über die Navigation die Möglichkeit, den Original IR-Sensor des angeschlossenen Gerätes zu installieren. Über einen Y-Adapter (z.B. STA-Y35MM oder STA-RJ12) für den IR-Port des angeschlossenen Gerätes kann die Steuerung der Navigation UND der IR-Sensor des Gerätes angeschlossen und gleichzeitig genutzt werden. Die Installation eines zusätzlichen IR-Sensors empfiehlt sich, da über die Navigationstasten nur die wichtigsten Funktionen bedient und nicht alle Funktionen erfasst werden können.

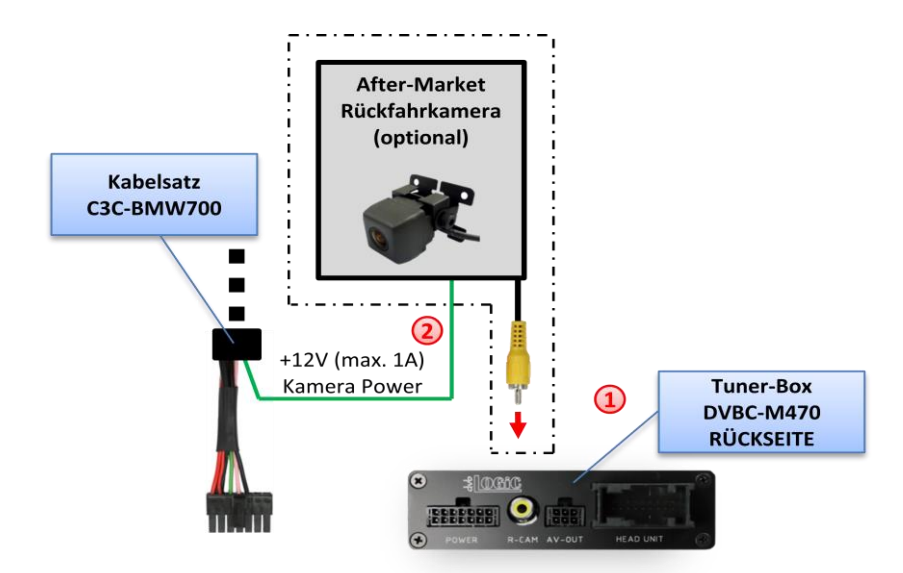

#### **3.5.3. After-Market Rückfahrkamera**

Den Video-Cinch der After-Market-Rückfahrkamera mit der Cinch-Buchse R-CAM IN der Tuner-Box DVBC-M470 verbinden.

Das grüne Kabel des Kabelsatzes C3C-BMW700 mit dem Stromanschluss der Kamera verbinden (max. 1A). Das grüne Kabel führt Strom (+12V), wenn der Rückwärtsgang eingelegt ist.

**Hinweis:** Nur NTSC-Kameras kompatibel.

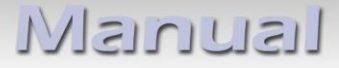

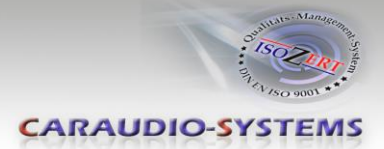

#### **3.5.4. After-Market Rear-Seat-Entertainment**

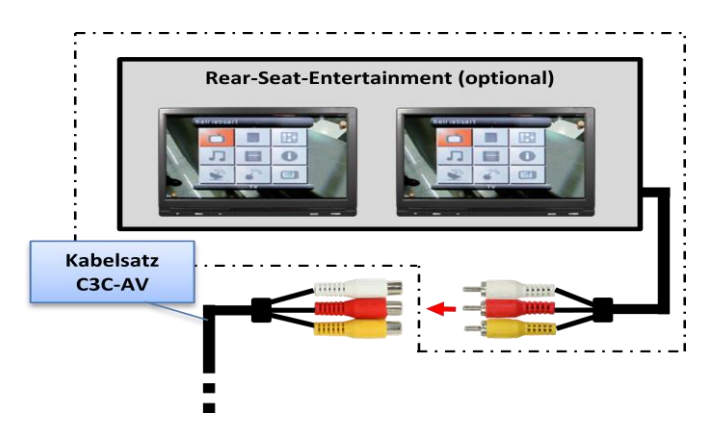

Mittels Cinch-Kabel , das Rear-Seat-Entertainment mit der Cinch-Buchse VIDEO OUT der Tuner-Box DVBC-M470 verbinden.

**Hinweis:** Da der Ausgang vollwertig ist, d.h. das Video-Signal nicht mit dem für das Navigationssystem geteilt wird, kann die Aufteilung des Video-Signals mit einem Cinch-Y-Kabel ein ausreichend gutes Bild für zwei Rear-Seat-Entertainment-Monitore ergeben. Wenn nicht, oder wenn mehr als zwei Monitore angeschlossen werden, muss ein Video-Signalverteiler verwenden werden.

**MFNU** 

#### **3.6. Systemeinstellungen/VI SETTINGS**

Um die dvbLOGiC Funktionen zu ermöglichen, müssen einige Einstellungen im "VI SETTINGS" Menü vorgenommen werden.

Durch 3x Drücken der "MENU" Taste wird das "VI SETTINGS" Menü des dvbLOGiC aufgerufen.

Mit dem rechten Drehknopf können Änderungen innerhalb des "VI SETTINGS" Menüs vorgenommen werden.

Durch 1x Drücken der "MENU" Taste wird das "VI SETTINGS" Menü wieder verlassen.

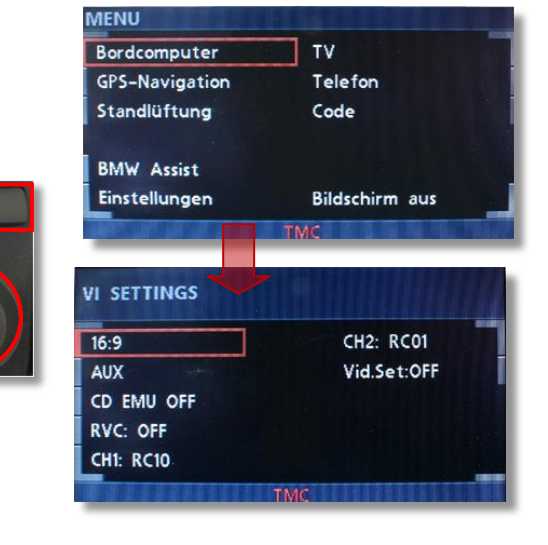

eite<sup>1</sup>

Version 14.02.2013 DVB-MK-AUX

eite<sup>1</sup>

# **3.6.1. Audioeinstellungen**

Zur Nutzung des dvbLOGiC ist es notwendig, die Audioeinstellungen "**AUX**" und "**CD EMU OFF**" auszuwählen.

# **3.6.2. Gerätesteuerungsebene einer angeschlossenen AV-Quelle belegen**

Im "VI SETTINGS"-Menü Steuerungsebene "CH2: RCxx" anwählen und mit entsprechendem IR-Steuerungscode, wie in der Gerätesteuerungstabelle angegeben, durch Drehen des rechten Drehknopfs belegen.

**Hinweis:** Auf dem IR-Steuerkanal ist immer RC-09 für den optionalen USB-AV-Port (DVBU) voreingestellt.

# **3.6.3. Rückfahrkamerafunktion**

Zur Nutzung des Rückfahrkamera-Eingangs des dvbLOGiC muss der Menüpunkt "RVC: ON" aktiviert werden. Nach der Aktivierung wird bei Einlegen des Rückwärtsgangs automatisch auf den Rückfahrkamera-Eingang geschaltet.

**Hinweis:** Nach dem Auslegen des Rückwärtsganges bleibt

der Bordmonitor auf Kamera geschaltet bis das Fahrzeug 10km/h erreicht. Das Kamerabild kann jederzeit durch Drücken des rechten Drehreglers verlassen werden.

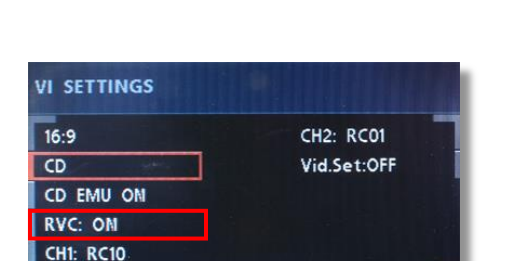

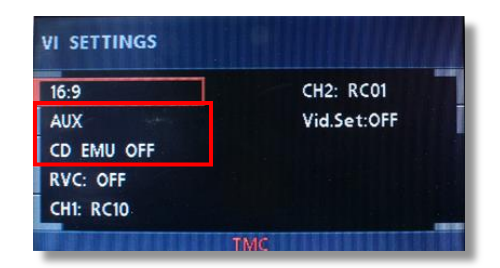

CH<sub>2</sub>: RC<sub>01</sub>

Vid.Set:OFF

**VI SETTINGS** 

 $16:9$ 

 $CD$ CD EMU ON **RVC: OFF CH1: RC10** 

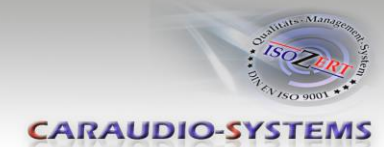

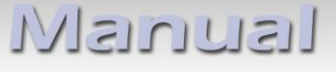

Manual

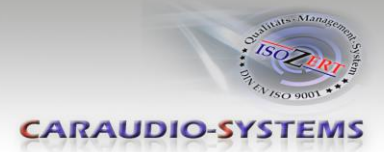

# **4. Bedienung**

### **4.1. Aktivierung der TV-Freischaltungsfunktion**

Die TV-Freischaltungsfunktion ist dauerhaft aktiviert, ohne die Navigationsleistung zu beeinträchtigen.

#### **4.2. dvbLOGiC als aktuelle AV-Quelle anwählen**

Durch Drücken der "MODE"-Taste (je nach aktuellem Modus mehrmalig) den dvbLOGiC als aktuelle AV-Quelle anwählen. Bei erster

Aktivierung des dvbLOGiC schaltet sich das System selbständig einmalig nach ein paar Sekunden zurück vom dvbLOGiC-Video auf Werks-Video

um, wobei der Ton auf dvbLOGiC-Audio bleibt. Mit der Umschalt-Taste kann zwischen Werks-Video und dvbLOGiC-Video gewechselt werden. Den dvbLOGiC Modus verlassen über die FM- oder die MODE-Taste.

#### **4.3. Umschalten zwischen internem DVB-T und AV-Eingang**

Im dvbLOGiC Modus Stationstaste "1" lange drücken, um auf den internen DVB-T Tuner oder Stationstaste "**2**" lange drücken, um auf den AV-Eingangs Modus zu schalten.

#### **4.4. Bildeinstellungen**

Um Bildeinstellungen am dvbLOGiC vornehmen zu können, muss der Menüpunkt "Video Set:ON" im "VI SETTINGS" Menü aktiviert werden. Nach dem Umschalten auf die Video/Audio Ebene werden die Tasten **"1 <> 4"** , "**2 <> 5"** , "**3 <> 6"** für die Bildeinstellungen verwendet (jeweils kurzer Tastendruck).

Der Bildeinstellungsmodus kann im "VI SETTINGS"-Menü oder durch ausschalten der Zündung wieder deaktiviert werden.

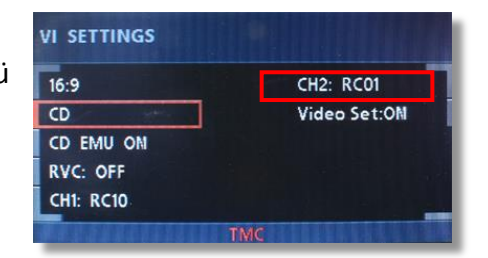

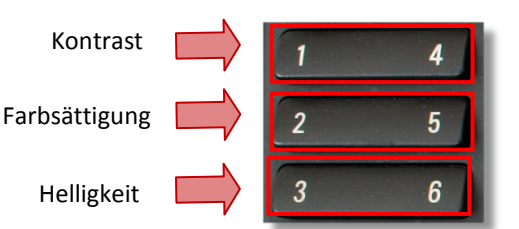

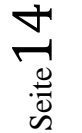

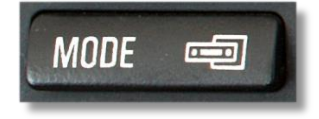

MODE - Umschalt - Taste Taste

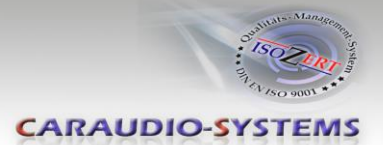

## **4.5. Belegungstabelle**

Die Belegungstabelle zeigt, welche Funktionen des dvbLOGiC und des zusätzlich angeschlossenen Gerätes über die Navigationstasten ausgeführt werden können. Sobald DVB-T oder der AV-Eingang aktiviert ist, wird durch Navigationstaste in der linken Spalte, die in der Belegungstabelle ausgeführte Funktion des Gerätes ausgeführt. Die Beschreibung der Funktion entspricht den Tasten der Fernbedienung des dvbLOGiC bzw. des angeschlossenen Gerätes. Bei den angeschlossenen Geräten kann die Tastenbezeichnung auf der Fernbedienung variieren (z. B. AV statt Source).

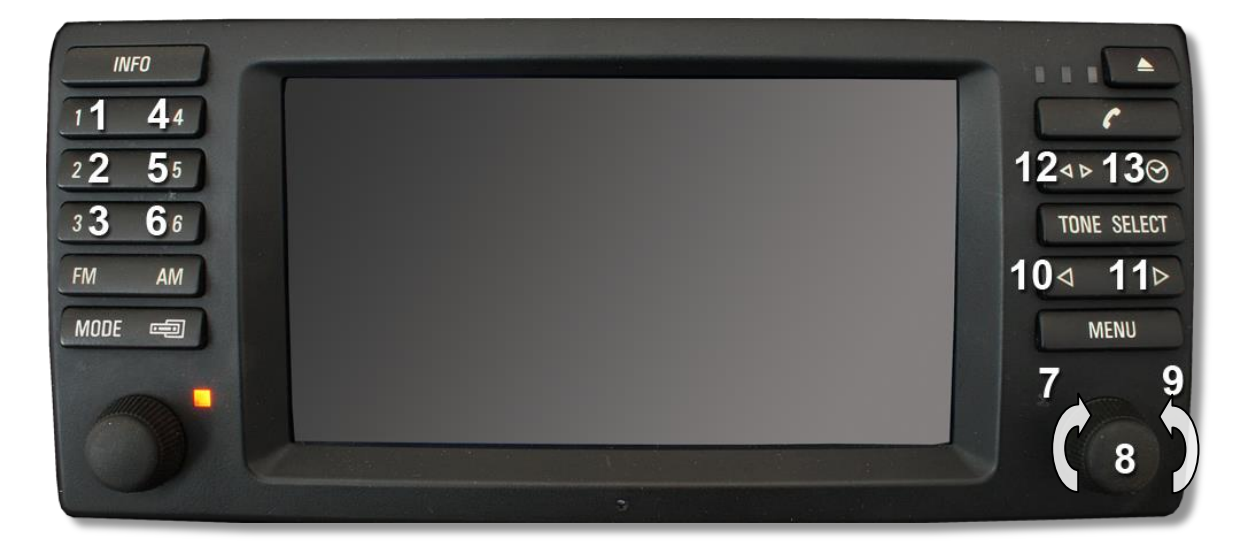

# **Manual**

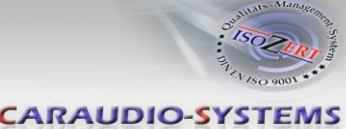

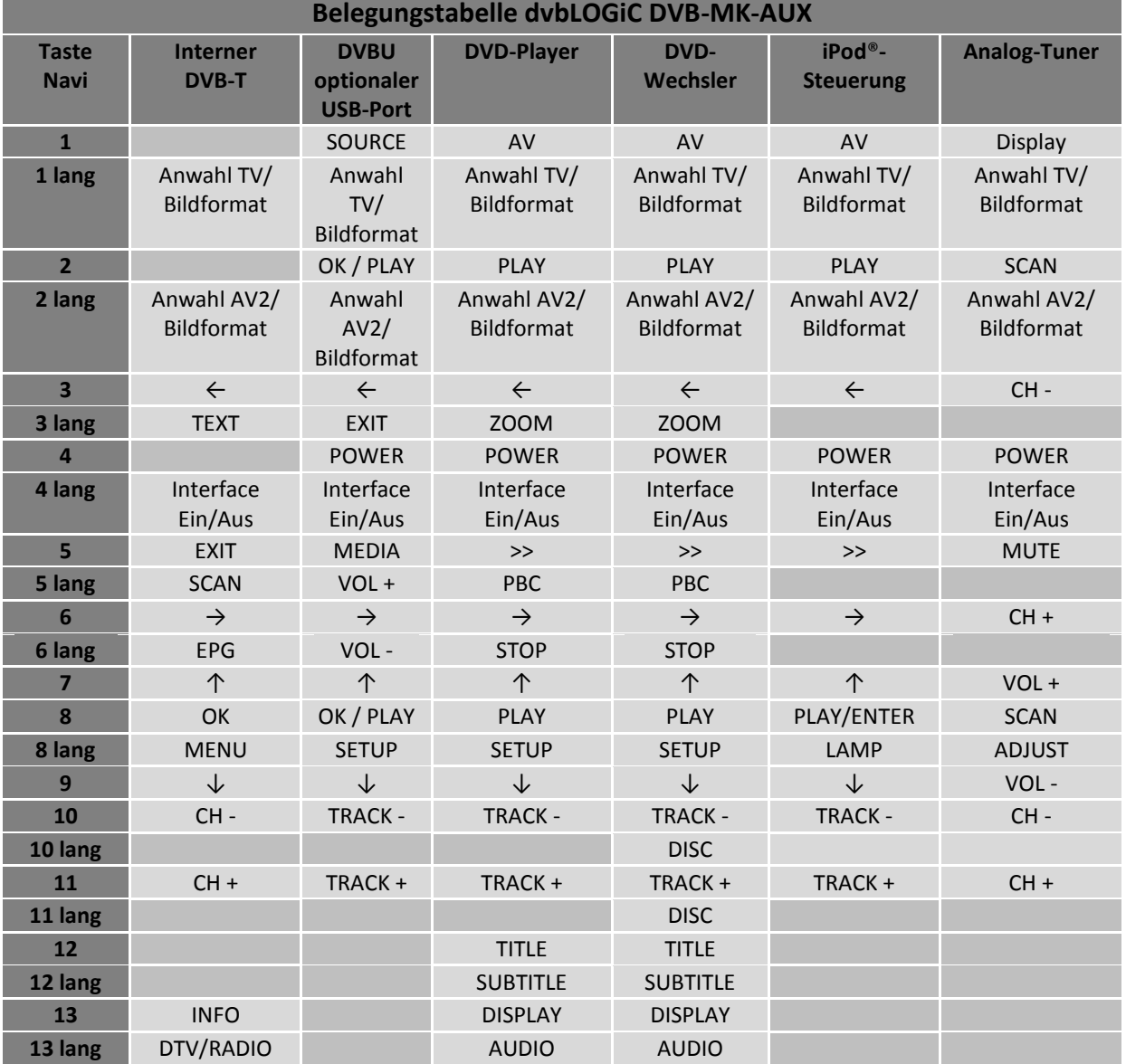

Seite $16$ 

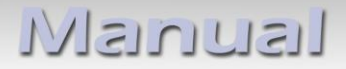

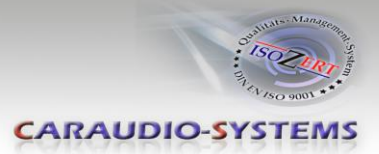

# **5. Technische Daten**

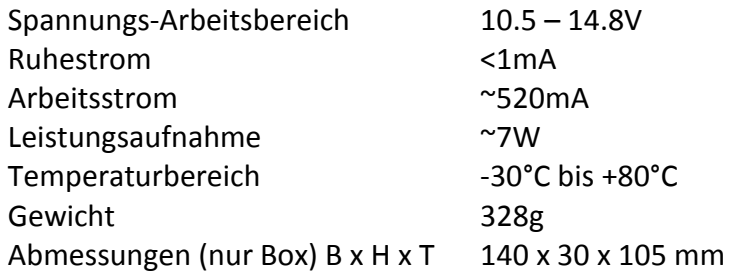

 $C \in \frac{1}{2} 12V$  DC

# **6. Technischer Support**

# **Caraudio-Systems Vertriebs GmbH** *Hersteller/Distribution*

In den Fuchslöchern 3 D-67240 Bobenheim-Roxheim

Email support@caraudio-systems.de

**Rechtlicher Hinweis:** Hier genannte Firmen- und Markenzeichen sowie Produktnamen, sind eingetragene Warenzeichen ® und somit Eigentum der jeweiligen Rechteinhaber.

Seite<sup>1</sup>